## **Welcome!**

- **Audio for this event is available via ReadyTalk® Internet streaming.**
- **No telephone line is required.**
- **Computer speakers or headphones are necessary to listen to streaming audio.**
- **Limited dial-in lines are available. Please send a chat message if needed.**
- **This event is being recorded.**

 $90 -$ 

ReadyTalk

## **Troubleshooting Audio**

**Audio from computer speakers breaking up? Audio suddenly stop?** 

**Click Refresh icon -or-Click F5**

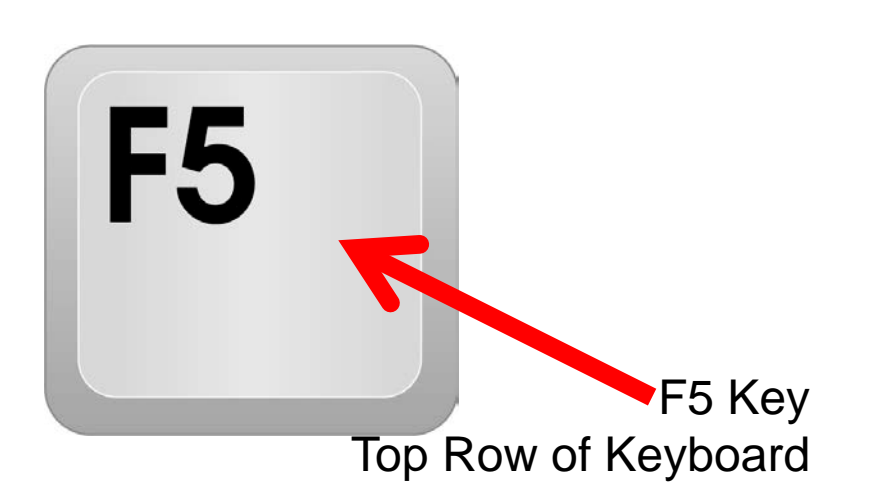

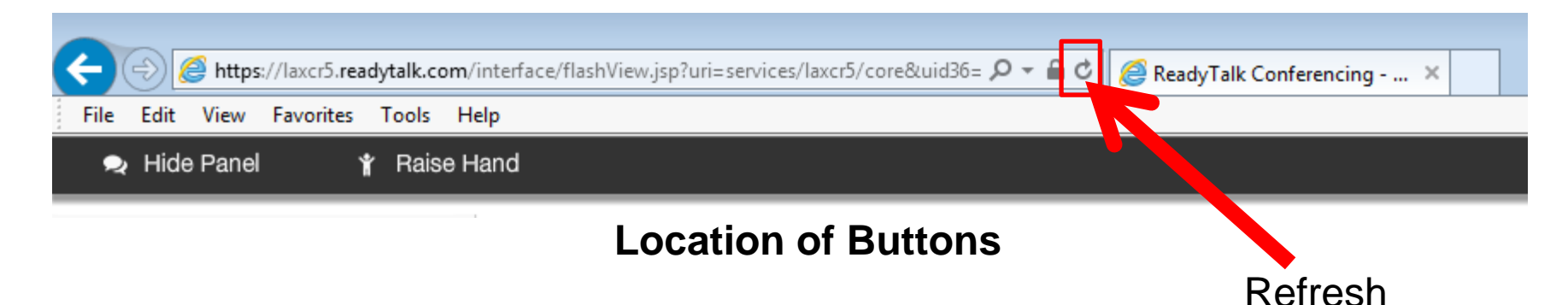

## **Troubleshooting Echo**

- **Hear a bad echo on the call?**
- **Echo is caused by multiple browsers/tabs open to a single event (multiple audio feeds).**
- **Close all but one browser/tab and the echo will clear.**

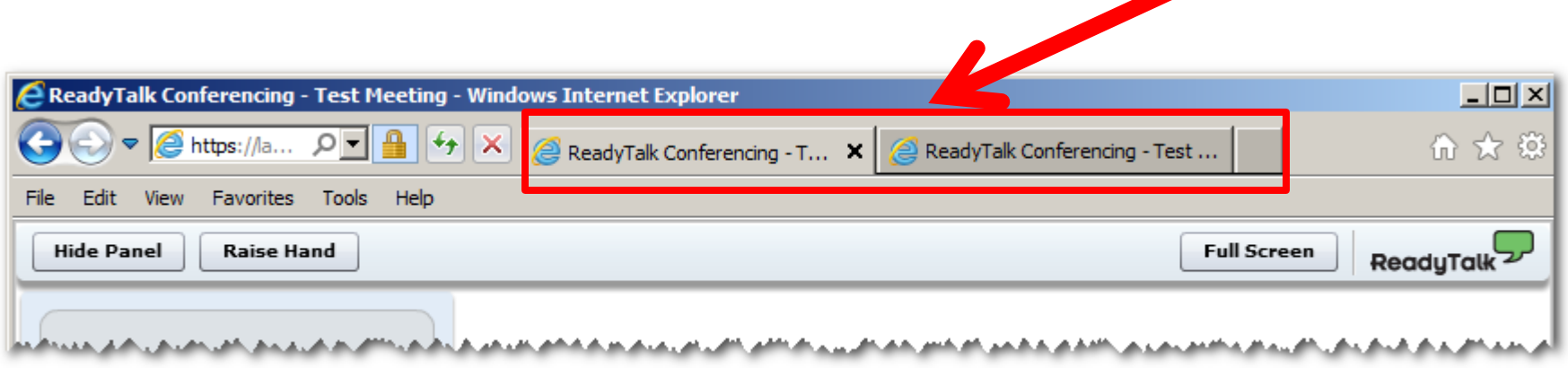

Example of two browsers/tabs open in same event

## **Submitting Questions**

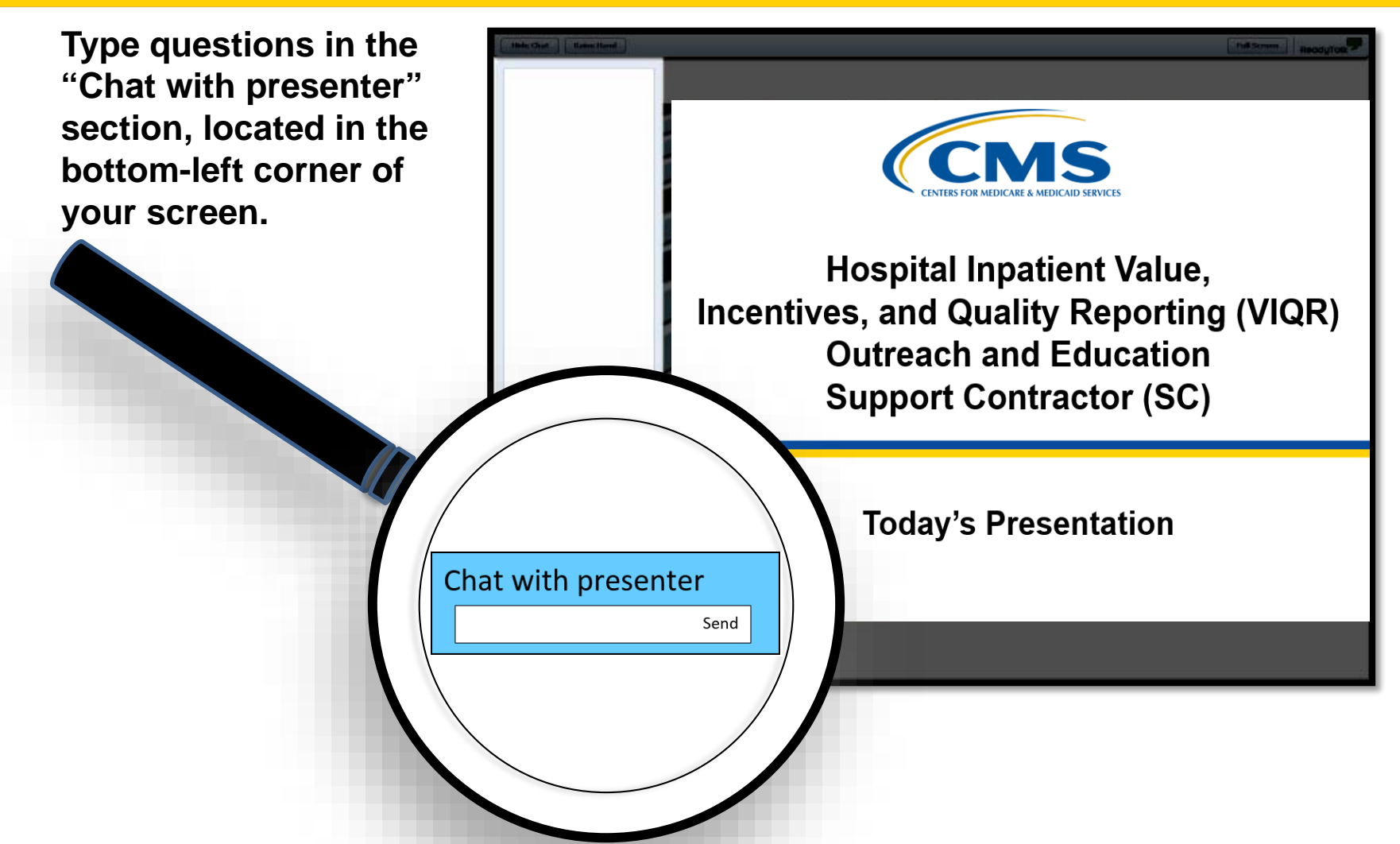

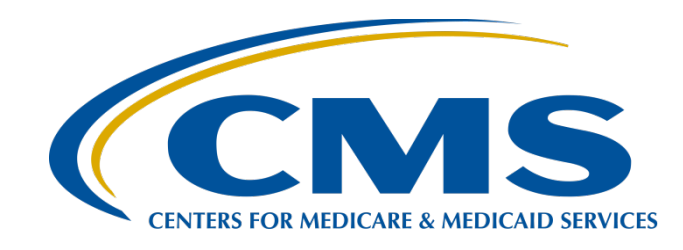

### **How to Correct Common Schema Validation Errors for Hospital QRDA Category I Submissions and Other Guidance**

**December 21, 2017**

## **Speakers**

#### **Shanna Hartman, MS, RN**

*Nurse Consultant Division of Electronic and Clinician Quality* Centers for Medicare & Medicaid Services (CMS)

#### **Michael Holck**

*Director of Software Engineering* Enterprise Science and Computing (ESAC), Inc.

#### **Moderator Artrina Sturges, EdD, MS**

*Project Lead*, Hospital Inpatient Quality Reporting (IQR)-Electronic Health Record (EHR) Incentive Program Alignment Hospital Inpatient Value, Incentives, and Quality Reporting (VIQR) Outreach and Education Support Contractor (SC)

## **Purpose**

This presentation will provide participants with an overview of correcting common schema validation errors for hospital Quality Reporting Document Architecture (QRDA) Category I file submissions.

This information is applicable to the following programs:

- Hospital Inpatient Quality Reporting (IQR) Program
- Medicare Electronic Health Record (EHR) Incentive Programs for eligible hospitals (EHs) and critical access hospitals (CAHs)

## **Objectives**

Participants will be able to perform the following:

- Identify and correct common validation errors during the file submission process
- Understand the technical instructions regarding the Act Wrapper Guidance
- Learn about valid reporting of custodian IDs in QRDA Category I files.

## **Topics**

- Common Clinical Document Architecture (CDA) schema validation errors and the process for successfully testing, validating, and submitting QRDA Category I documents
- Act Wrapper guidance
- Technical guidance for valid reporting of custodian ID using CMS Certification Numbers (CCNs) in QRDA Category I files for hospital quality reporting programs

How to Correct Common Schema Validation Errors for Hospital QRDA Category I Submissions and Other Guidance

**CDA Schema Validation Errors and the Process for Successfully Testing, Validating, and Submitting QRDA Category I Documents**

- Several JIRA tickets were submitted due to CDA schema validation failing on submitted documents.
	- o **CONF: CMS\_0072** The document does not conform to QRDA document formats accepted by CMS.
	- o This means that the XML structure of the document is incorrect.

- The QRDA standard is an implementation of the CDA standard.
	- o QRDA documents must also be valid CDA documents.
- This means that a QRDA document MUST comply with the CDA SDTC schema.
	- o The CDA schema is distributed with the HL7 QRDA Category I documents from HL7.
		- [https://www.hl7.org/implement/standards/product\\_brief.cfm?product\\_id=35](https://www.hl7.org/implement/standards/product_brief.cfm?product_id=35)

- The CDA schema is comprised of eight XSD files in a defined directory structure.
	- o Download the zip and extract it out to a directory, but do not move the individual XSD files.

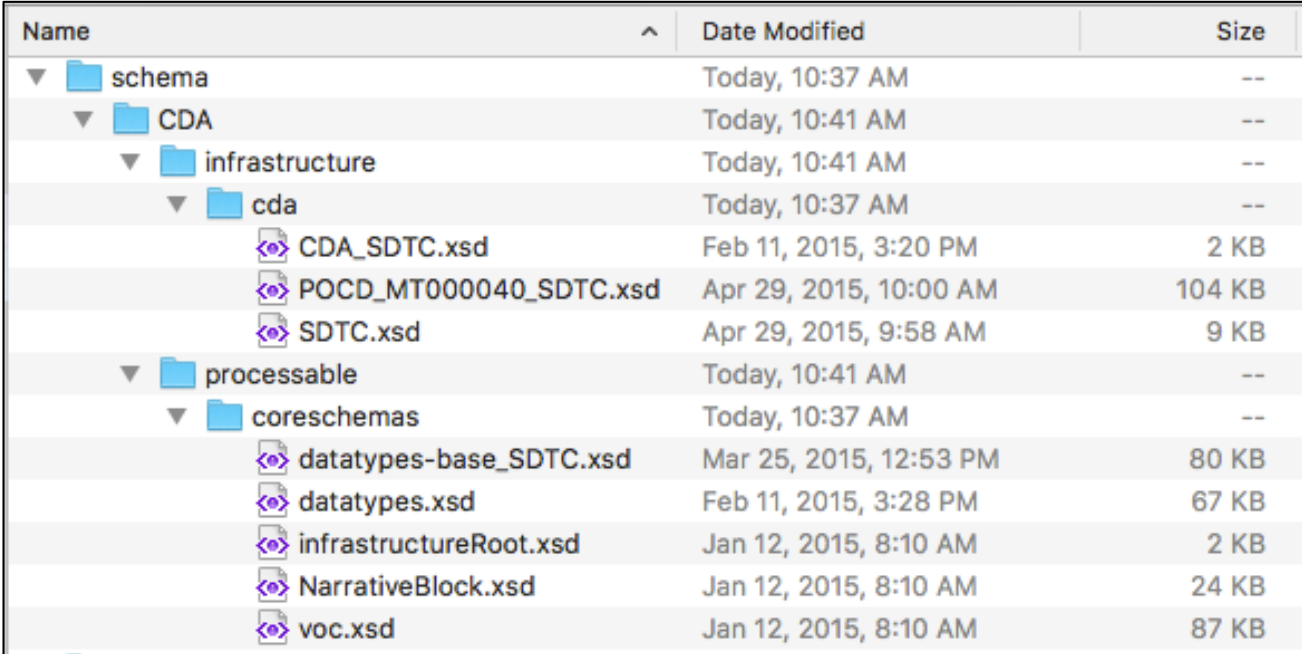

- The main XSD is named CDA\_SDTC.xsd
	- o It references the other XSD files.
	- o To validate a QRDA document against the CDA schema, validate with the CDA\_SDTC.xsd file.

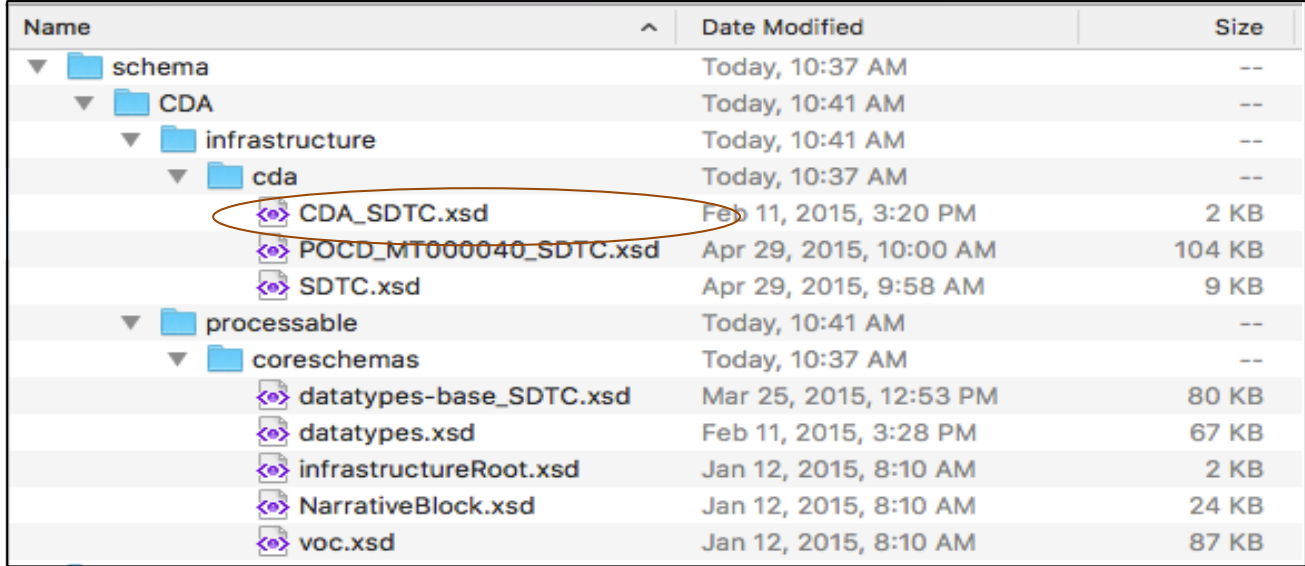

- The following example shows how to use OxygenXML to do a schema validation using the CDA\_SDTC.xsd file.
	- o Most XML editing tools have the ability to do schema validation.
- The first step is to open the QRDA XML file you want to validate in OxygenXML.

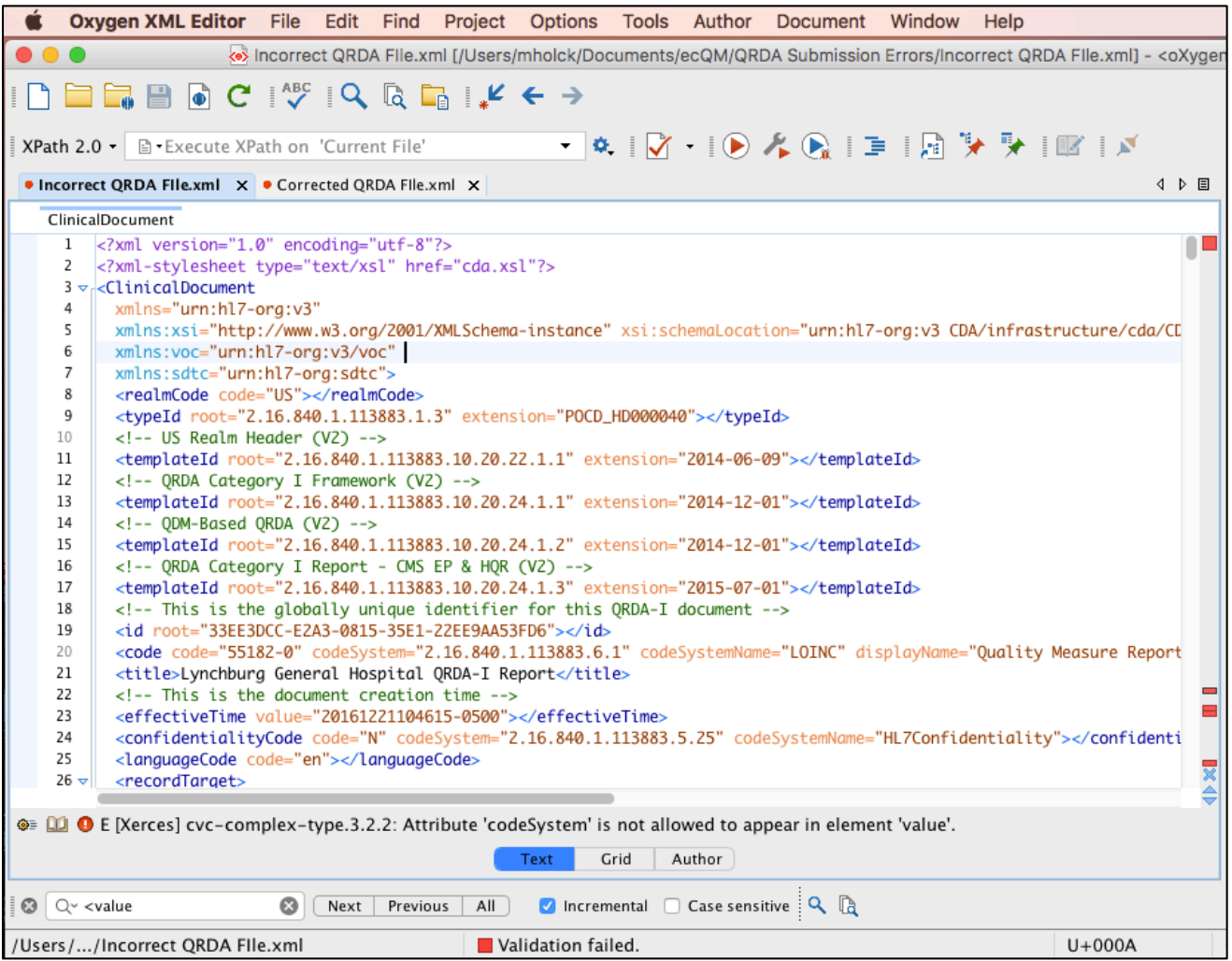

- With the file open in OxygenXML, select Document->Validate->Validate With
- In the "Validate With" window, provide the following:
	- o URL: The location of the CDA\_SDTC.xsd file on your system.
	- o Schema type: XML Schema
- Select the OK button.

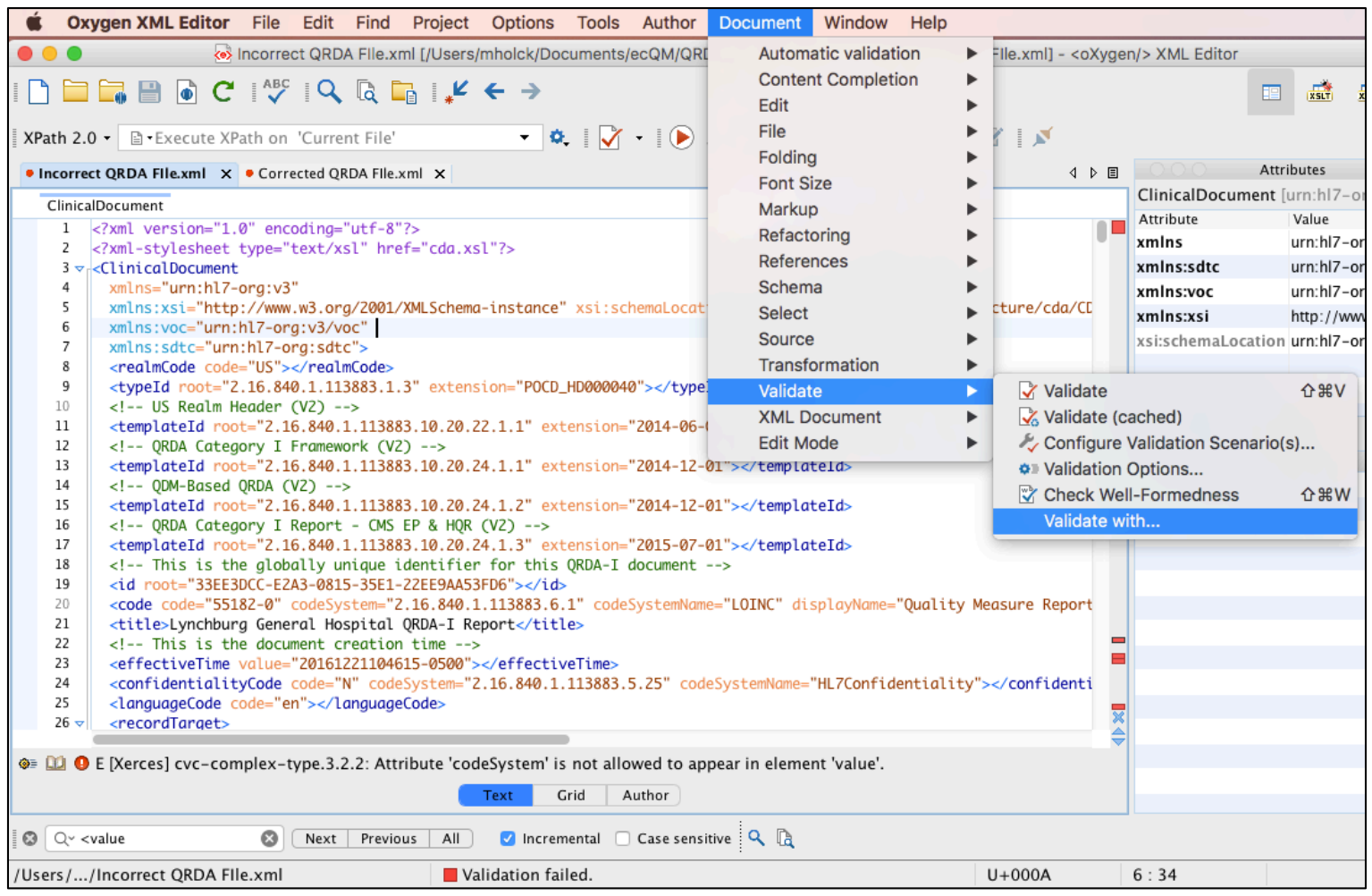

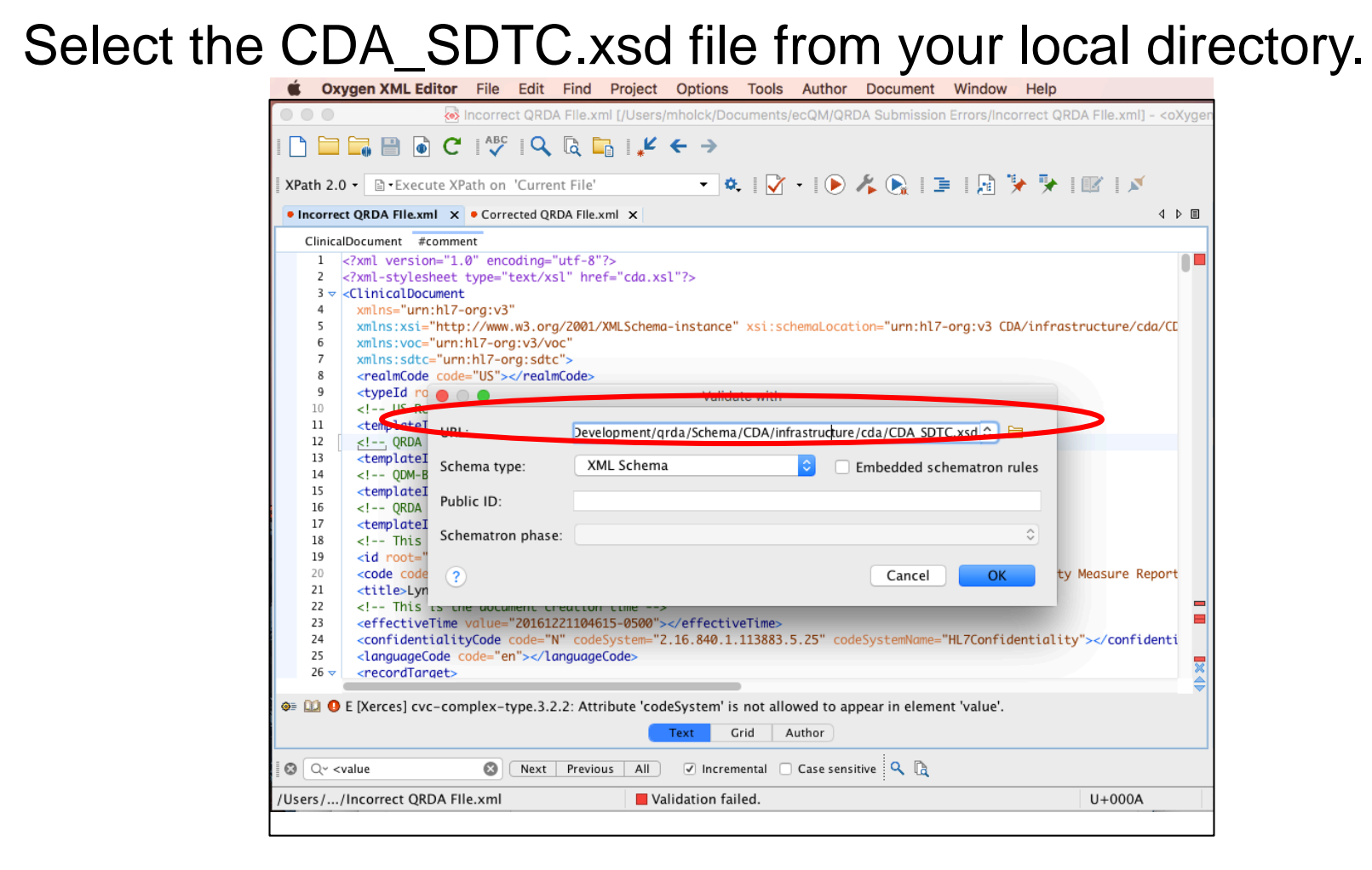

- This will perform the validation and provide detailed descriptions of any schema validation errors.
	- o Errors are displayed in the Errors pane at the bottom of the editor.

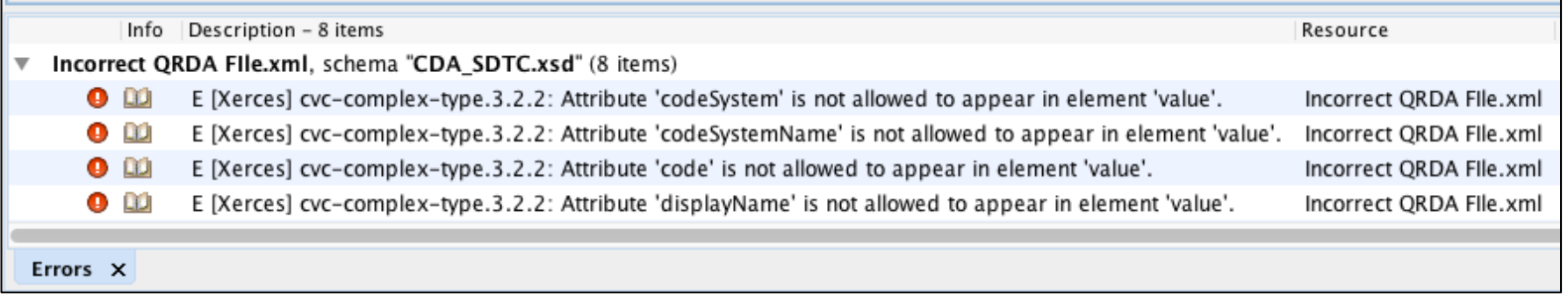

## **CDA Schema Validation: Three Common Errors**

These are the common errors reported several times in JIRA tickets:

- 1. Value elements with no xsi:type
- 2. Value elements with invalid attributes
- 3. Duplicated id elements

## **Issue 1:**

### **Value Elements with No xsi:type**

- <value> elements are defined by default as abstract and can be of any data type, but must be cast to a type in a QRDA document.
	- o Usually when the value is a number, it is done correctly.
		- <value xsi:type="INT" value="2"></value>
	- o When the value is a nullFlavor it is not as clear what the type should be. **Incorrect Correct**

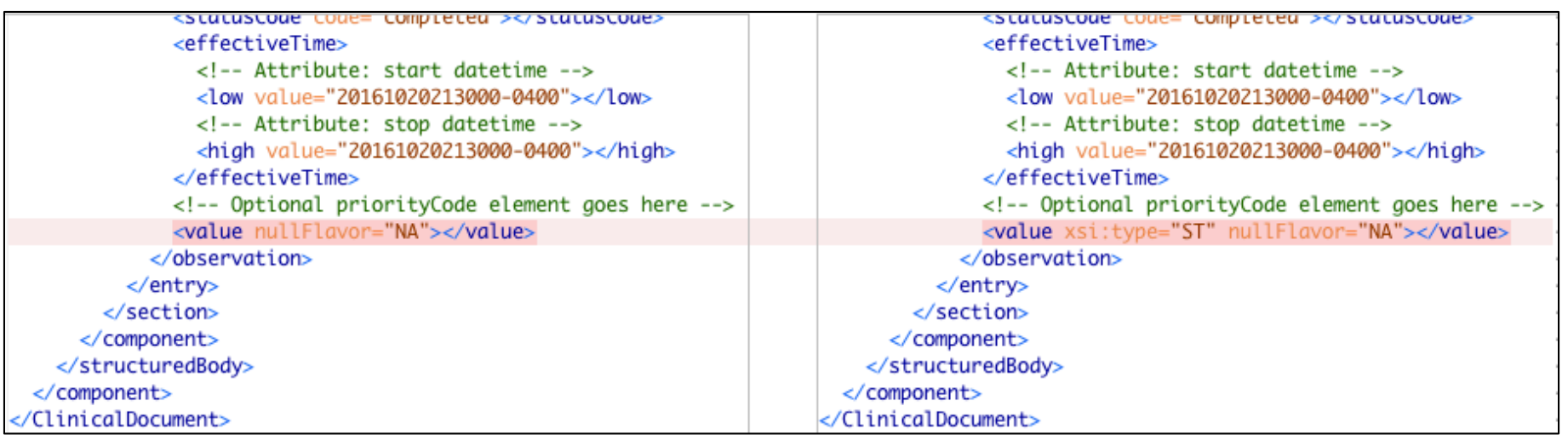

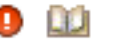

E [Xerces] cvc-type.2: The type definition cannot be abstract for element value.

### **Fix: Provide a valid xsi:type for the value element.**

## **Issue 2:**

## **Value Elements with Invalid Attributes**

- When a <value> element has a specified xsi:type that will determine what attributes it is allowed to have based on the data type.
- In this example the <value> element has been specified as an xsi:type="PQ"
	- o PQ means physical quantity.
	- o Valid attributes for PQ are value and unit.
		- The valid PQ data type attributes are included in this example.
		- The additional coded data type attributes are not valid for the PQ data type and cause the errors.

### **Issue 2:**

### **Value Elements with Invalid Attributes**

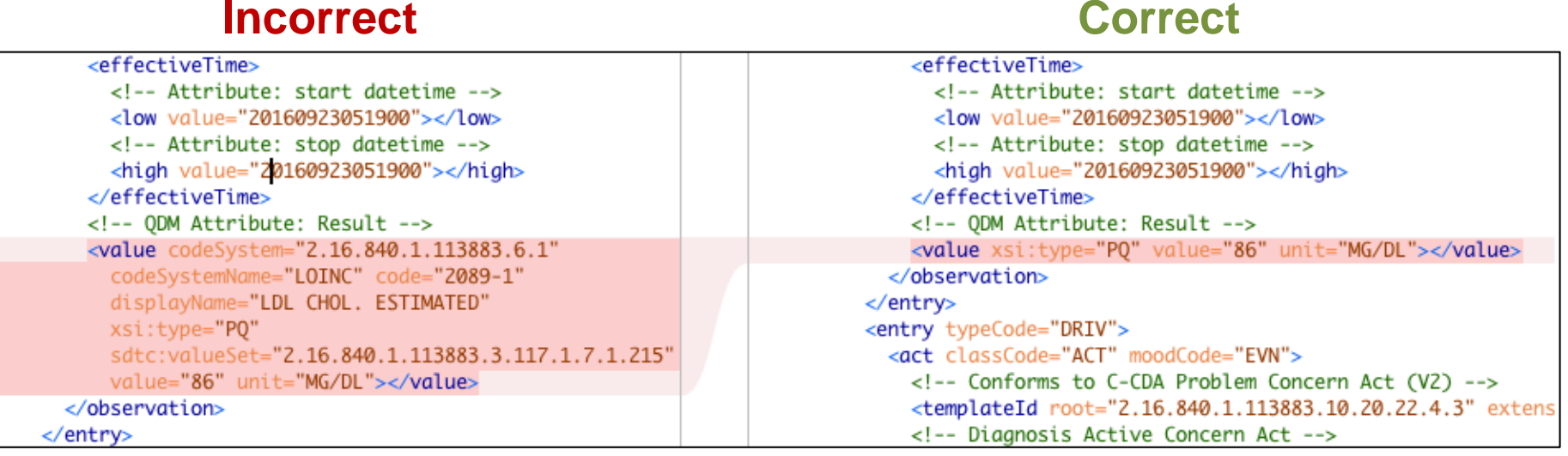

Q0 E [Xerces] cvc-complex-type.3.2.2: Attribute 'codeSystem' is not allowed to appear in element 'value'.  $\bullet$ 

E [Xerces] cvc-complex-type.3.2.2: Attribute 'codeSystemName' is not allowed to appear in element 'value'.

E [Xerces] cvc-complex-type.3.2.2: Attribute 'code' is not allowed to appear in element 'value'.

E [Xerces] cvc-complex-type.3.2.2: Attribute 'displayName' is not allowed to appear in element 'value'.

E [Xerces] cvc-complex-type.3.2.2: Attribute 'sdtc:valueSet' is not allowed to appear in element 'value'.

#### **Fix: Remove the extra invalid attributes from the value element.**

## **Issue 3: Duplicated id Elements**

• The <id> element is duplicated and the second one is in an invalid location in the template.

#### **Incorrect**

#### **Correct**

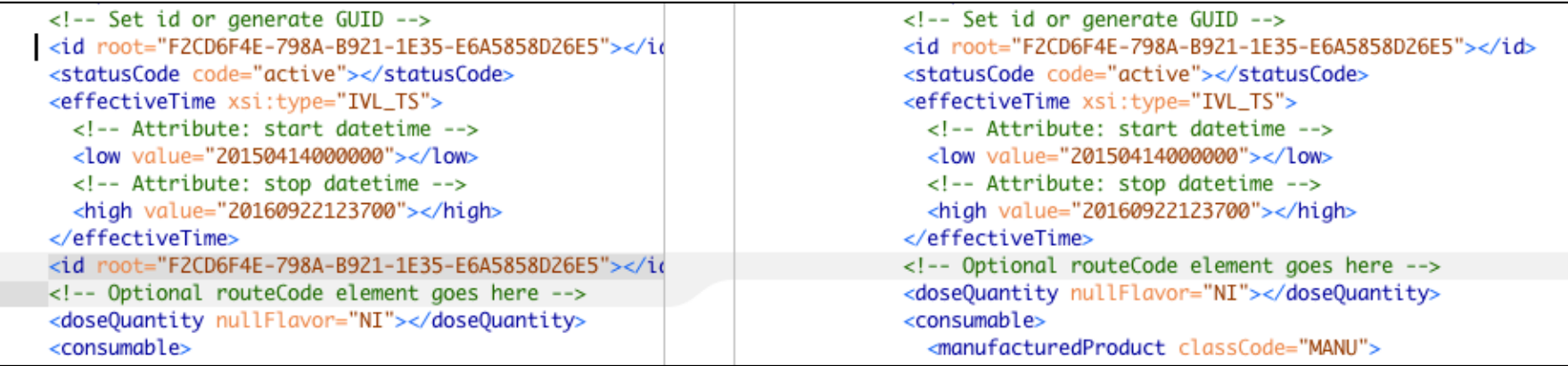

E [Xerces] cvc-complex-type.2.4.a: Invalid content was found starting with element '{"urn:hl7-org:v3":id}'.

### **Fix: Remove the duplicate id element.**

### How to Correct Common Schema Validation Errors for Hospital QRDA Category I Submissions and Other Guidance

### **Act Wrapper Guidance**

- **Background** 
	- o CMS is issuing technical instructions for QRDA Category I template submissions for eCQM reporting for the following programs:
		- **Hospital Inpatient Quality Reporting**
		- Medicare EHR Incentive Program for EHs and CAHs.
	- o This guidance is for eCQM submissions for calendar year (CY) 2017 and QRDA Category I files only.

#### • The Issue

- o For implementers to have their eCQMs calculated correctly by the measure engine, they must submit the proper QRDA templates for the QDM data types.
- o Currently, there is no validation check to ensure that the QRDA template is contained within an Act template structure. The measure engine therefore cannot identify the datatype in the measure calculation because it looks for the act template separately.
- o This issue applies to the EH eCQMs that use the following QDM data types in their measure specifications for the CY 2017 reporting period:
	- Diagnosis
	- **Device, Order**
	- Encounter, Order
	- **Encounter, Performed**
	- **Transfer From**
	- **Transfer To**

- Resolution and Guidance
	- In the HL7 QRDA Category I Release 1, STU Release 3.1, a new QRDA template that uses the Act class structure, which supports the negationInd attribute, was created and serves as a wrapper (referred to as "Act Wrapper").
	- **Submitters are advised to actively ensure that** data for the affected QDM data types are reported within the correct corresponding Act Wrapper template so that the data will be processed correctly.

### Encounter Performed Example

#### Without Act Wrapper With Act Wrapper

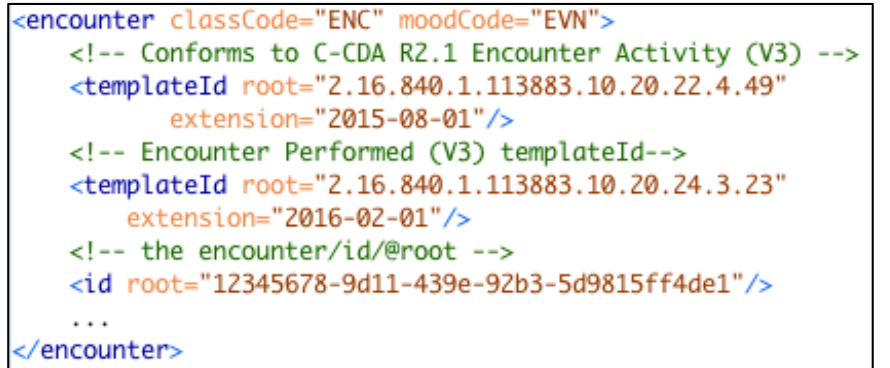

Without the Act Wrapper, this will still pass Schematron validation but the encounter will not be included in the measure calculation.

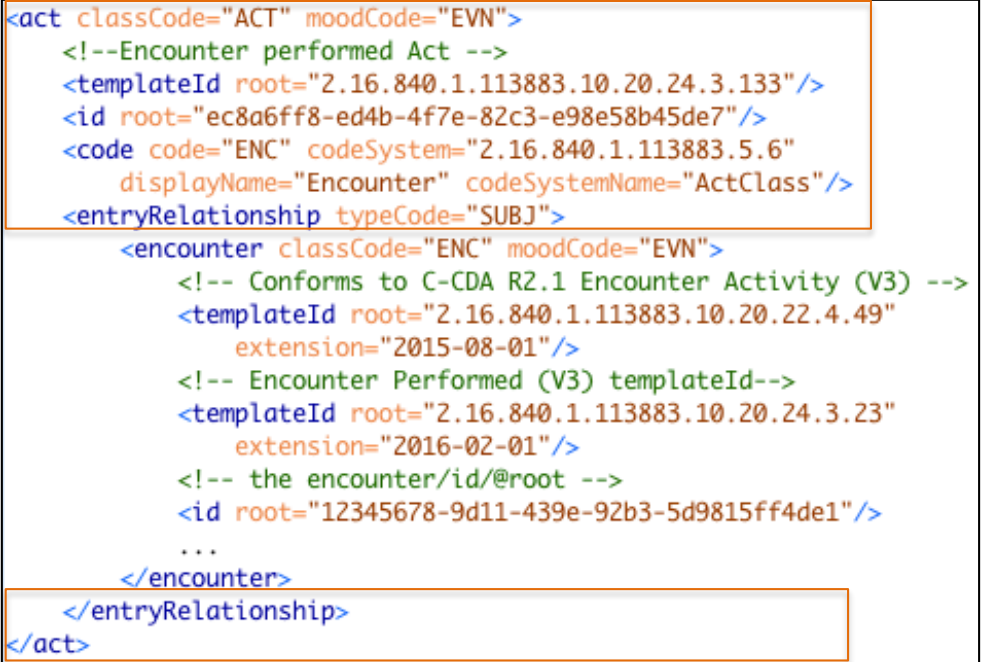

How to Correct Common Schema Validation Errors for Hospital QRDA Category I Submissions and Other Guidance

- CMS has issued technical guidance for vendors and data submitters on how to electronically submit hospital custodian ID using CCNs.
- Reporting CCN is required in QRDA Category I files for HQR programs.
- This guidance affects the following:
	- o eCQM submissions for calendar year 2017
	- o QRDA Category I files for the Hospital IQR Program and the Medicare EHR Incentive Program for EHs and CAHs

- The Issue:
	- o CCN is represented by using the custodian/assignedCustodian/representedCustodianOrganizatio n/id element in the QRDA Category I document header specified by the CMS template called the "QRDA Category I Report."
	- o The Schematron rules published for the 2017 CMS QRDA I Implementation Guide erroneously enforces the six to 10 characters length check on all hospital identifiers.
	- o If identifiers other than CCN with values shorter than six characters or longer than 10 characters are provided, an error will be triggered.

- The Resolution:
	- Submitters are advised to actively ensure that only a CCN number and no other identifiers are submitted for custodian/assignedCustodian/representedCustodi anOrganization/id

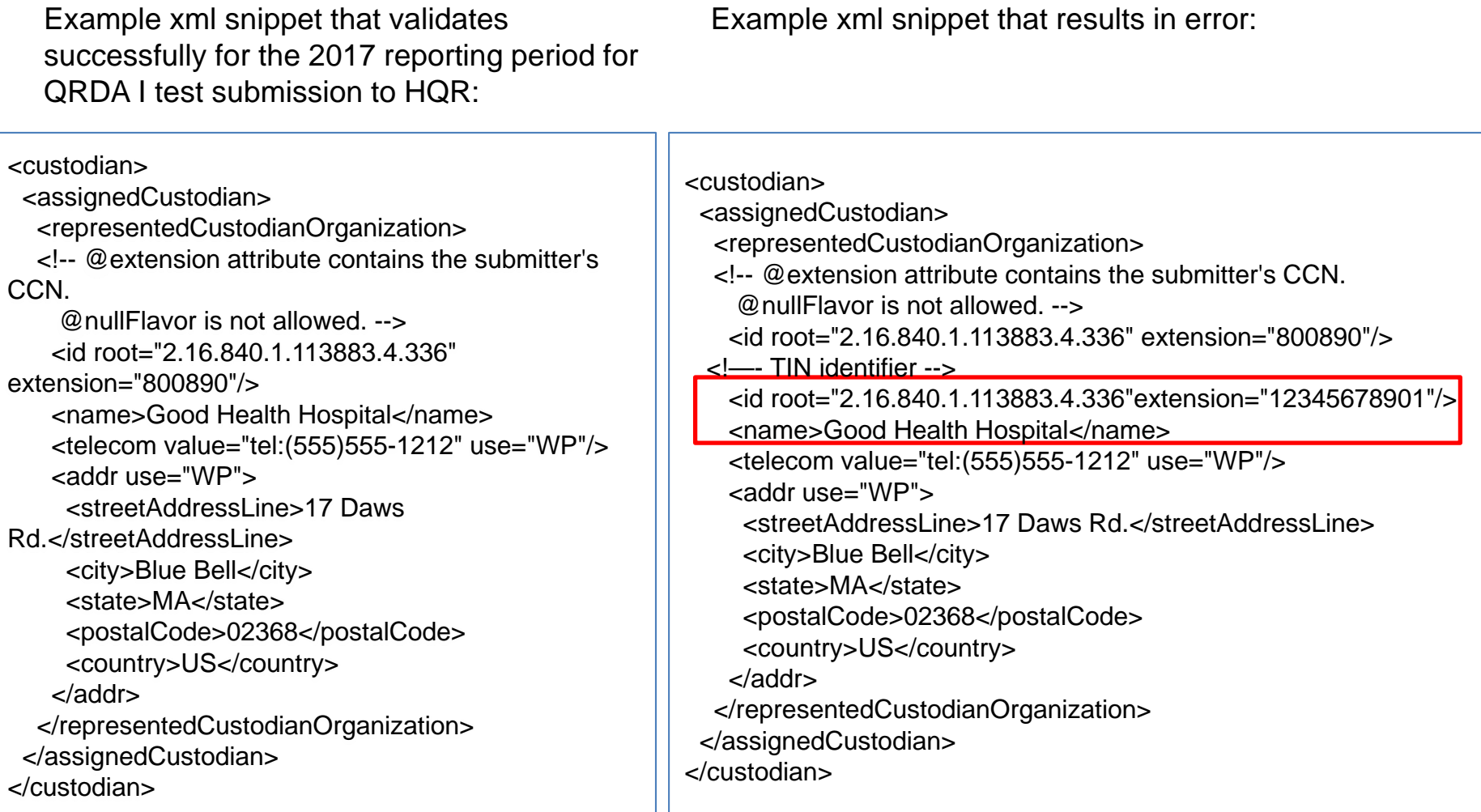

## **Helpful Resources**

- eCQI Resource Center QRDA Space
	- o <https://ecqi.healthit.gov/qrda>
- Office of the National Coordinator for Health Information Technology (ONC) QRDA JIRA Issue Tracker
	- o <https://oncprojectracking.healthit.gov/support/browse/QRDA>
- *QualityNet* Support
	- o <https://www.qualitynet.org/>
- Detailed guidance and examples for proper submission of QRDA Category I templates are found on the **eCQI** Resource Center QRDA Space.

### **Questions**

# **Continuing Education**

• This event has been approved for 1.0 continuing education (CE) unit by the national Board of Registered Nursing (Provider #16578).

**Please Note:** To verify CE approval for any other license or certification, please check with your licensing or certification board.

- Report your credit to your own board.
- Complete the survey and register for credit.
- Registration is automatic and instantaneous.

## **Register for Credit**

#### **New User**

- Use personal email and phone.
- Go to email address; finish process.

### **Existing User**

- Entire email is your user name.
- You can reset your password.

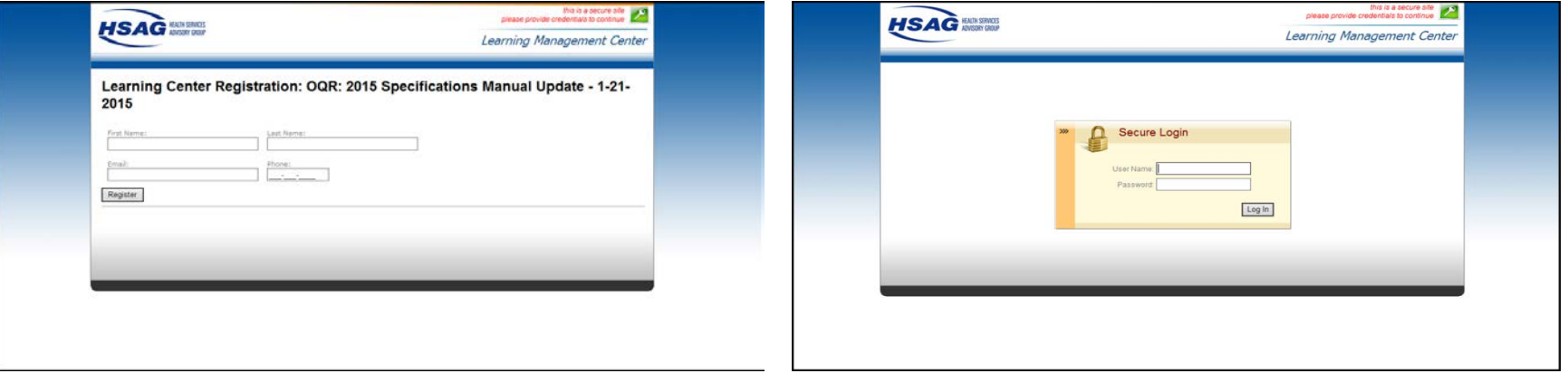

## **Disclaimer**

This presentation was current at the time of publication and/or upload onto the *Quality Reporting Center* and *QualityNet* websites. Medicare policy changes frequently. Any links to Medicare online source documents are for reference use only. In the case that Medicare policy, requirements, or guidance related to this presentation change following the date of posting, this presentation will not necessarily reflect those changes; given that it will remain as an archived copy, it will not be updated.

This presentation was prepared as a service to the public and is not intended to grant rights or impose obligations. Any references or links to statutes, regulations, and/or other policy materials included in the presentation are provided as summary information. No material contained therein is intended to take the place of either written laws or regulations. In the event of any conflict between the information provided by the presentation and any information included in any Medicare rules and/or regulations, the rules and regulations shall govern. The specific statutes, regulations, and other interpretive materials should be reviewed independently for a full and accurate statement of their contents.